# Dev C ++ Editörü

## Dev C++ kaynak kodlu dosya ile yeni bir boş belge oluşturmak

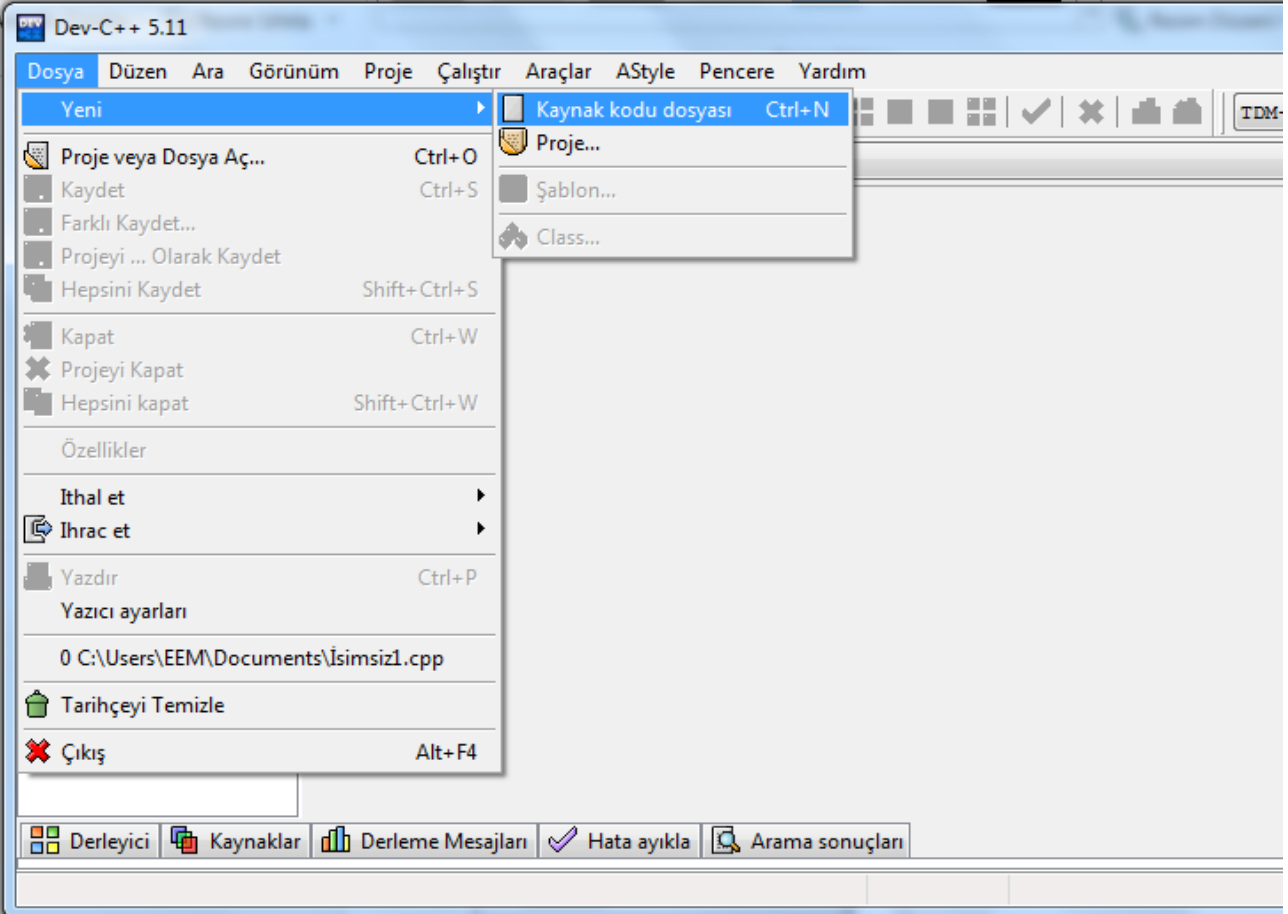

#### **Dev C++ Konsol ile program oluşturma (Burası işlenmeyecek)**

- 1. **Başlat**  $\rightarrow$  **Programlar**  $\rightarrow$  **Bloodshed Dev-C++**  $\rightarrow$  **Dev-C++ açın.**
- **2. Dev-C++** açılınca menüden **FileNew Project** seçin.
- 3. Yeni Proje seçeneklerinden Console Application 'dan C Project ve isim kısmına da proje1 ismini yazıyoruz.

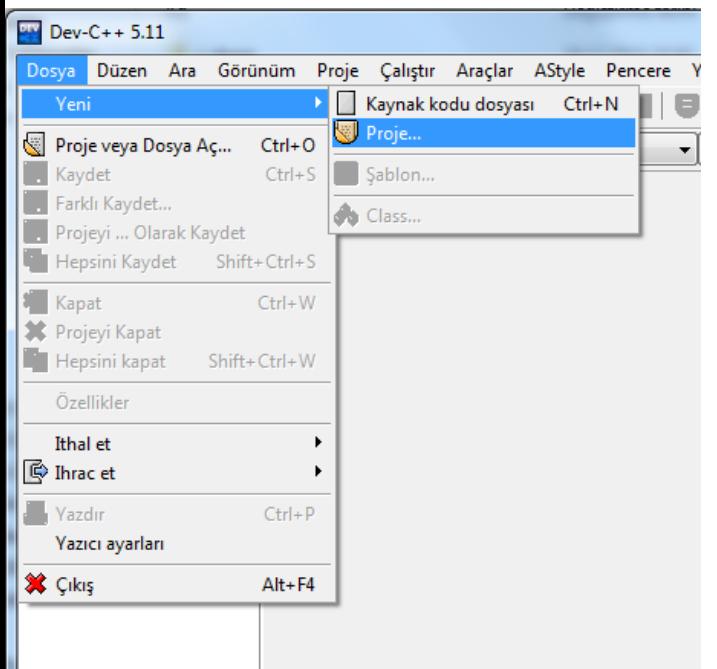

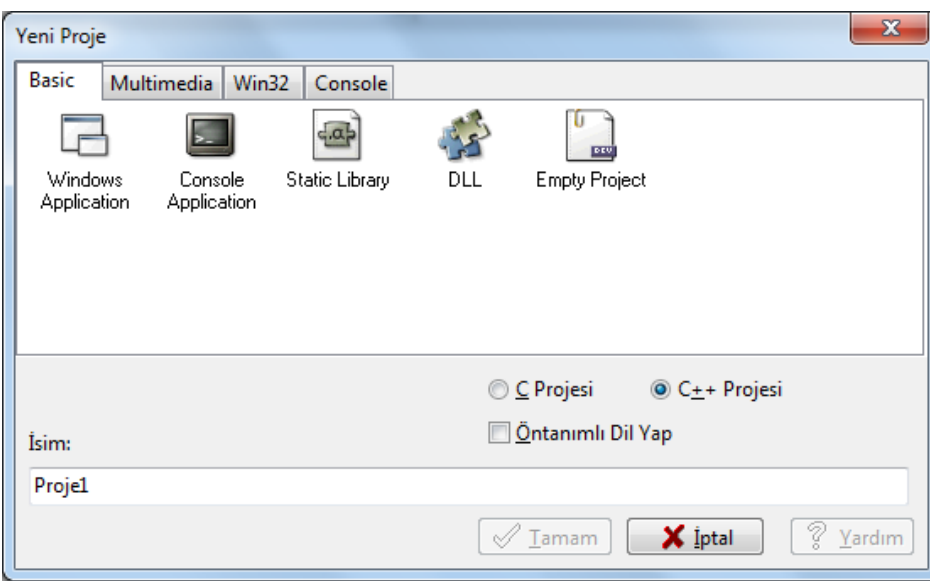

4. Projeyi kaydetmek için bir dizin seçin. Örnek olarak, **C:\cpp**  adlı bir dizin oluşturup projemizi bu dizin altına kaydedebiliriz. Her projeyi **C:\cpp** altında ayrı bir dizine kaydetmeye dikkat etmemiz gerekir. Bütün projeler aynı dizine kaydedilirse proje dosyaları karışır.

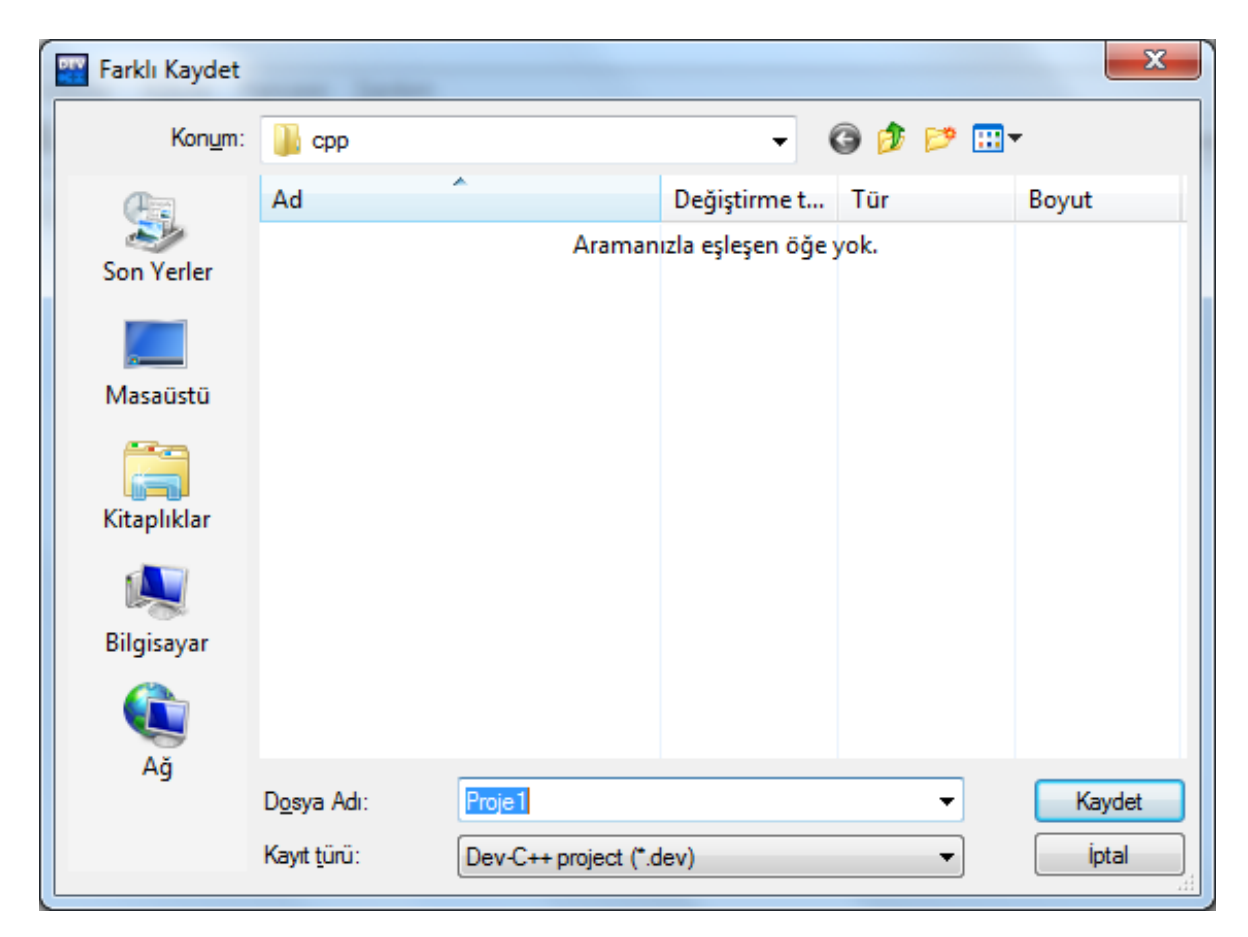

5. Projeyi oluşturunca **main.cpp** adlı bir ..**cpp** dosyası oluşacaktır. Bu dosya projenin ana dosyasıdır ve yazacağınız **C++** kodlarını bu dosyaya yazmanız gerekir. İsterseniz bu dosyanın adını değiştirebilirsiniz. **main.cpp** de projenin olduğu dizine kaydedilmelidir.

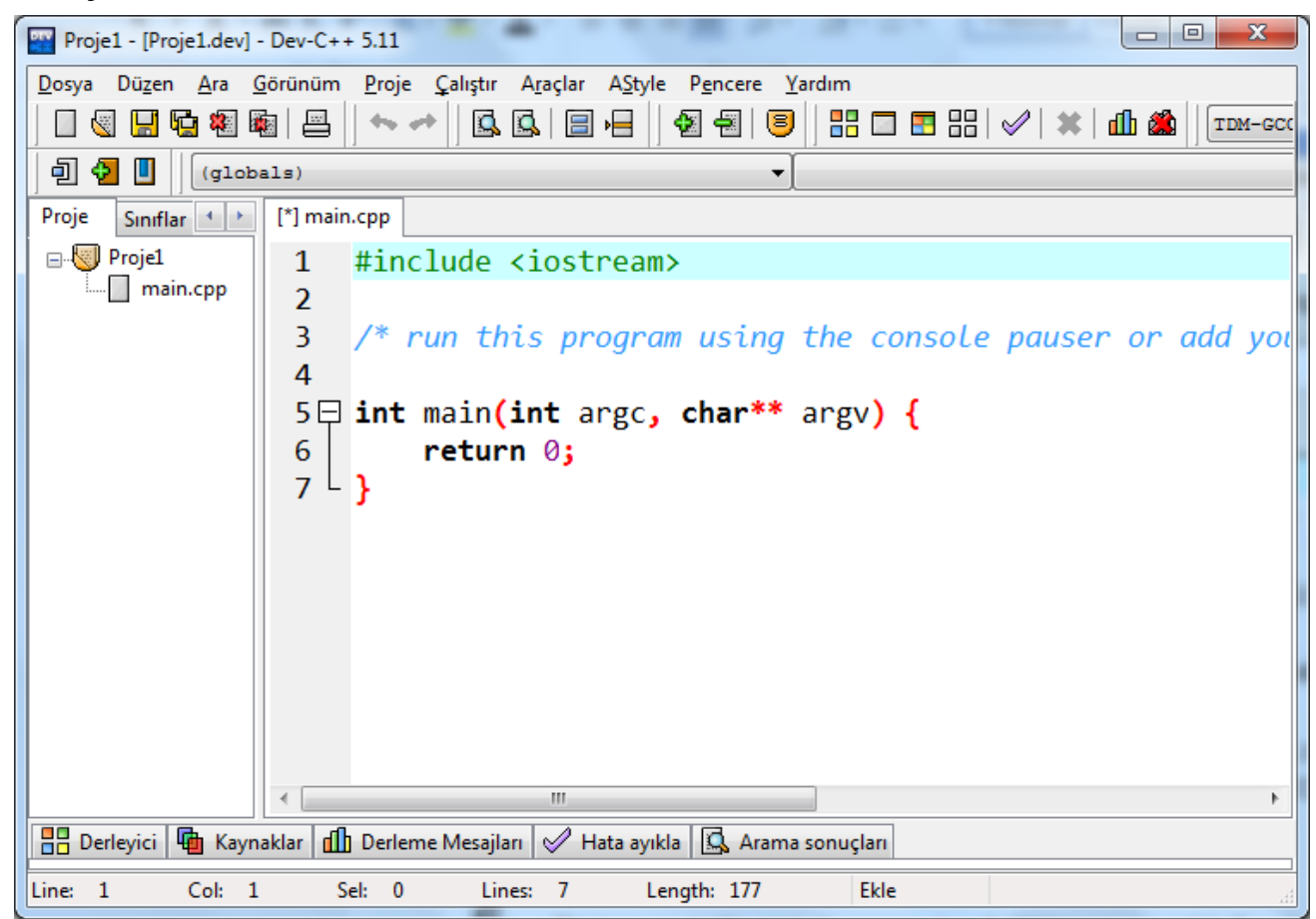

#### 6. Projeyi ve **main.cpp** dosyasını kaydettikten sonra artık C++ kodları yazmaya başlayabilirsiniz.

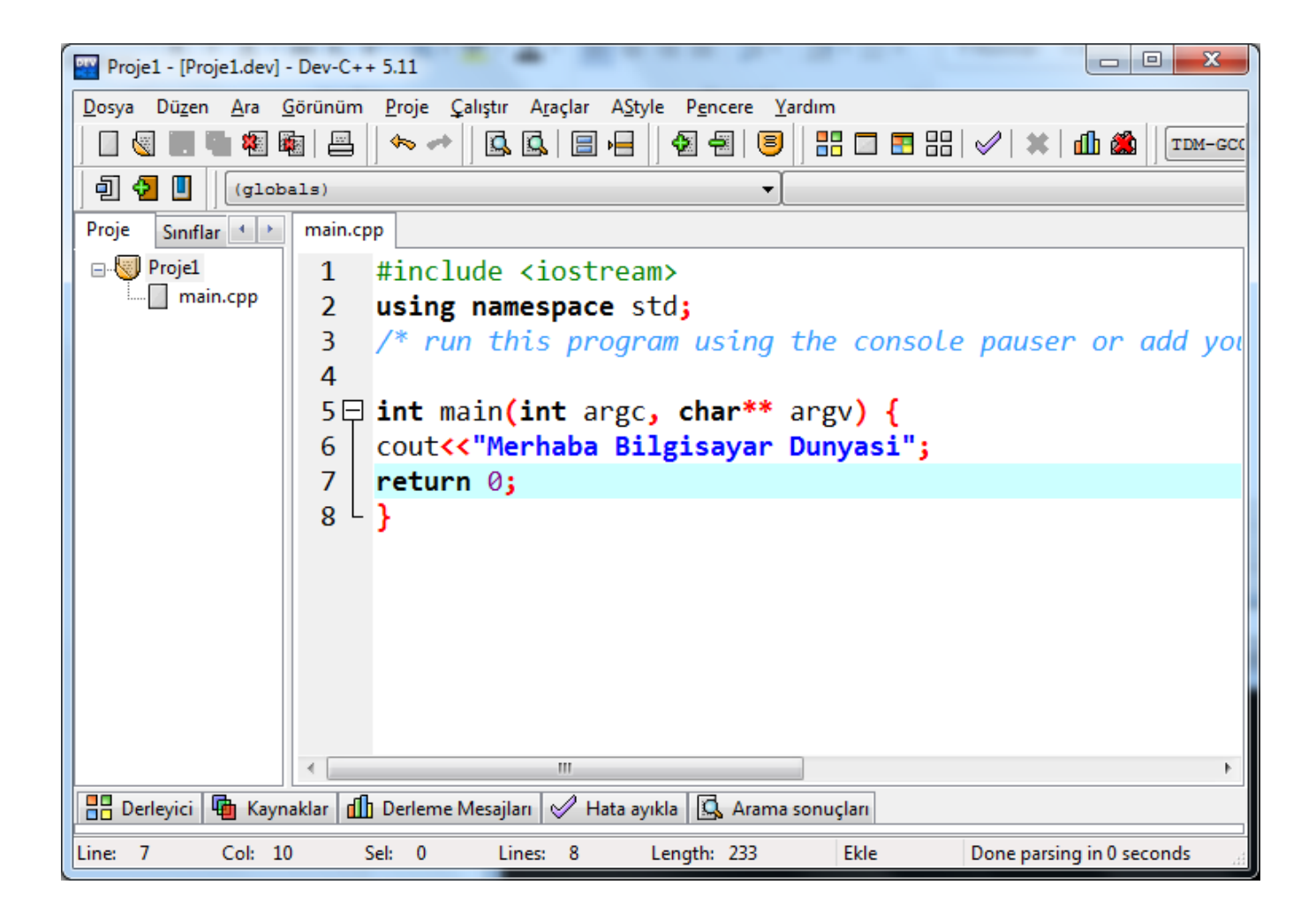

#### 7. Kaydedilmiş bir projeyi açmak için menüde **File Open Project or File (Ctrl+O)** seçin.

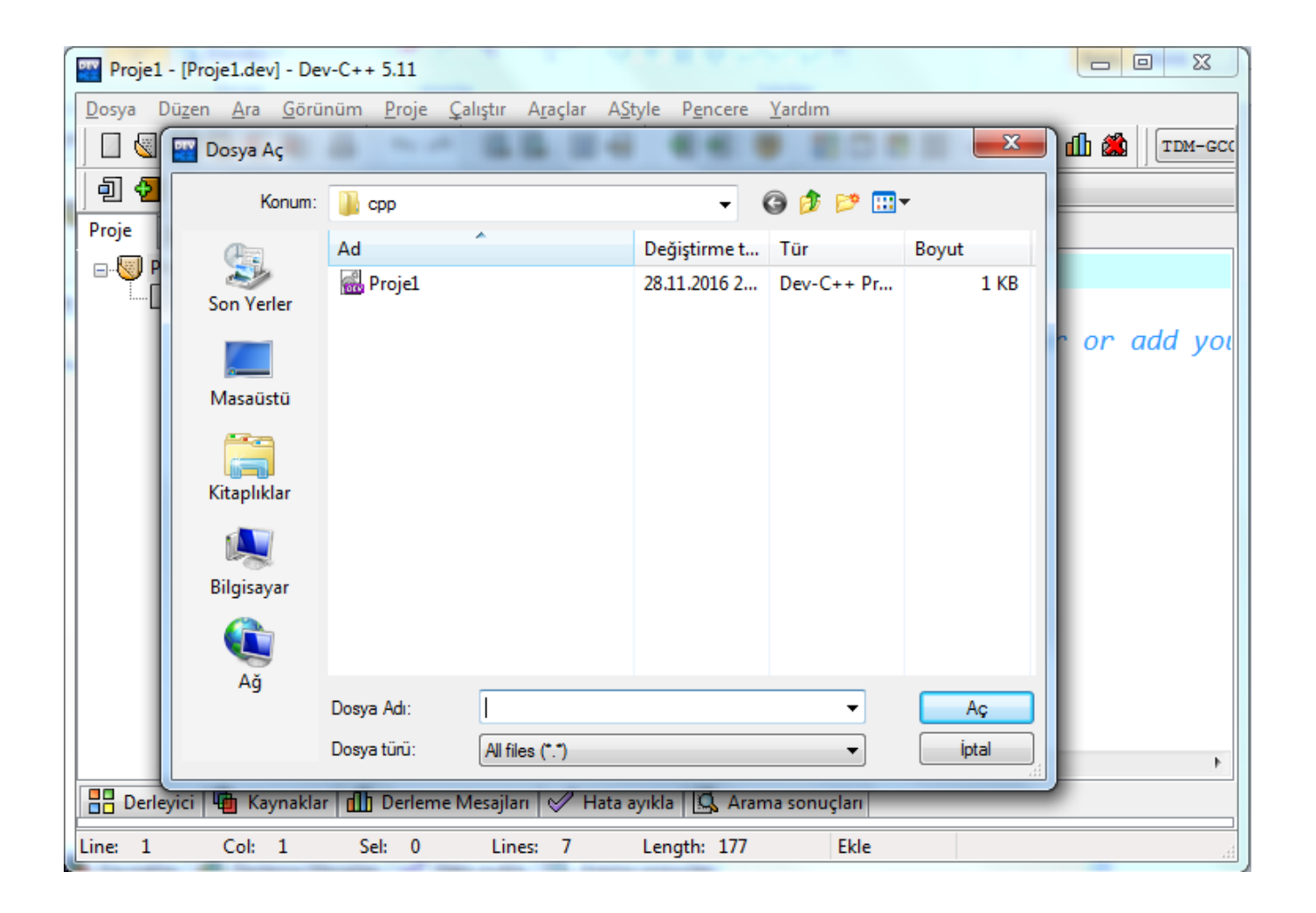

8. Projeyi çalıştırmak için **Execute Run (Ctrl+F10)** veya yenden derlenmesi gerekiyorsa

#### **Execute Compile & Run (F11)** seçin.

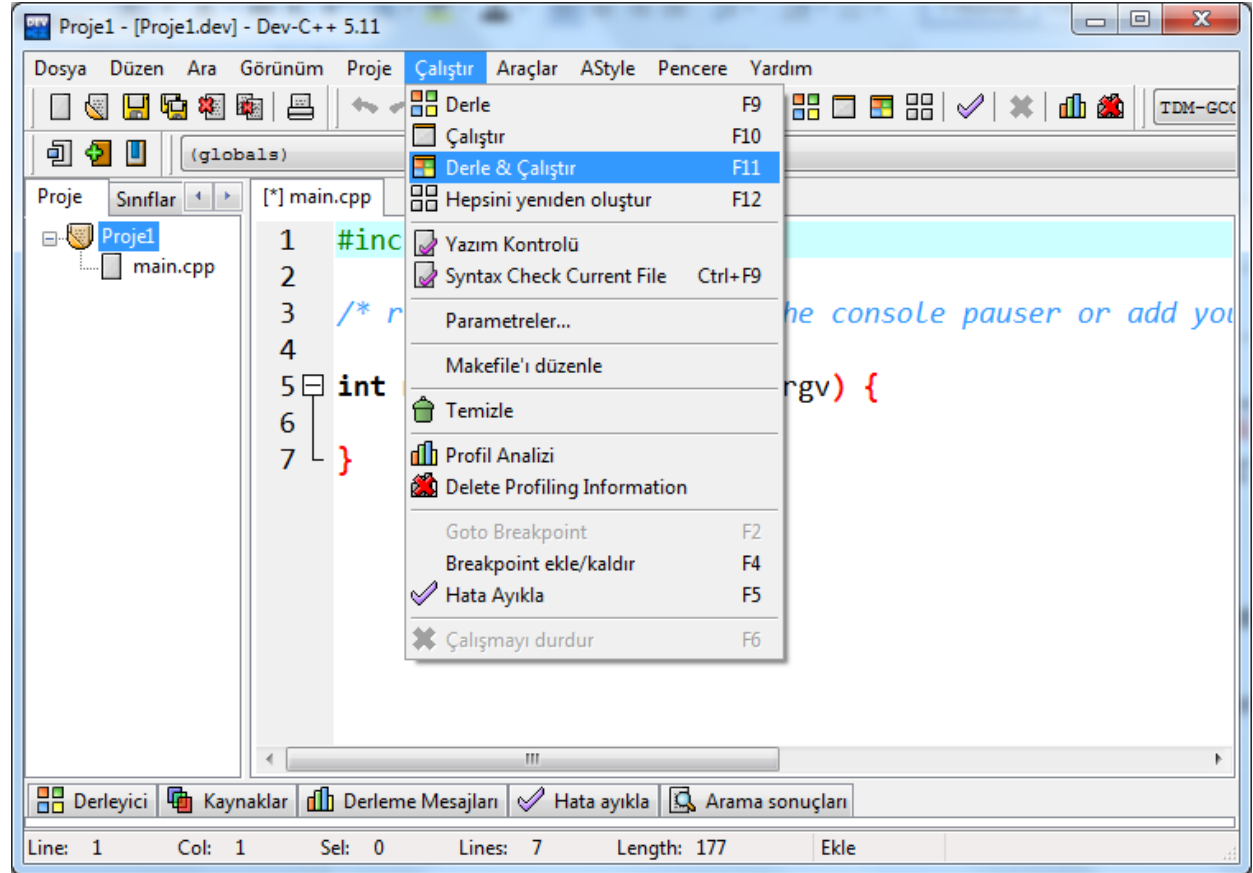

# İLK PROGRAM

# **C++ Temel Kuralları**

Tüm C++ programları aşağıdaki kalıplaşmış Satırları içerir.. (Bu üç kalıptan biri, bir değer döndürme durumuna göre tercih edilir.)

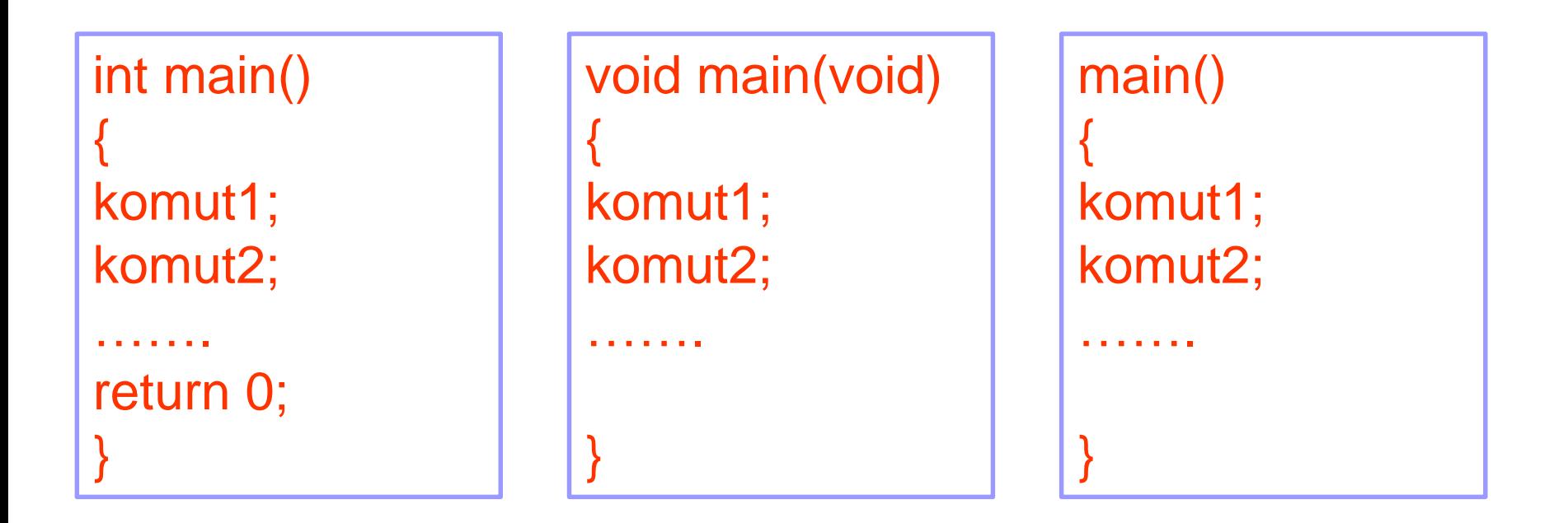

## Bir C Programının Genel Yapısı

**Başlık (Header) Dosyaları (#include<….>) Fonksiyon tanımlamaları Global değişkenler** 

**main ( ) { Lokal değişkenler Sabitler Algoritma sıralı Komutlar }** 

**fonk ( ) { }** 

#### Olması gereken mantığı tam bir örnek kod ile gösterirsek!

```
#include<stdio.h> 
int fonk1//kullanılan her fonksiyon tanımlanmalıdır
int a; //kullanılan her değişken mutlaka tanımlanmalıdır
main( ) //Asıl program bloğu başlangıcı
{
a=11;
int b=10; //sadece main bloğunda tanımlama (yerel değişken)
fonk1(); //fonksiyonu çağırıyoruz
printf("ilk programin sonu");
} Asıl program bloğu bitişi
int fonk1() //fonksiyon başlangıcı
{
a=12;
int c=0;
} //fonksiyon bitişi
```
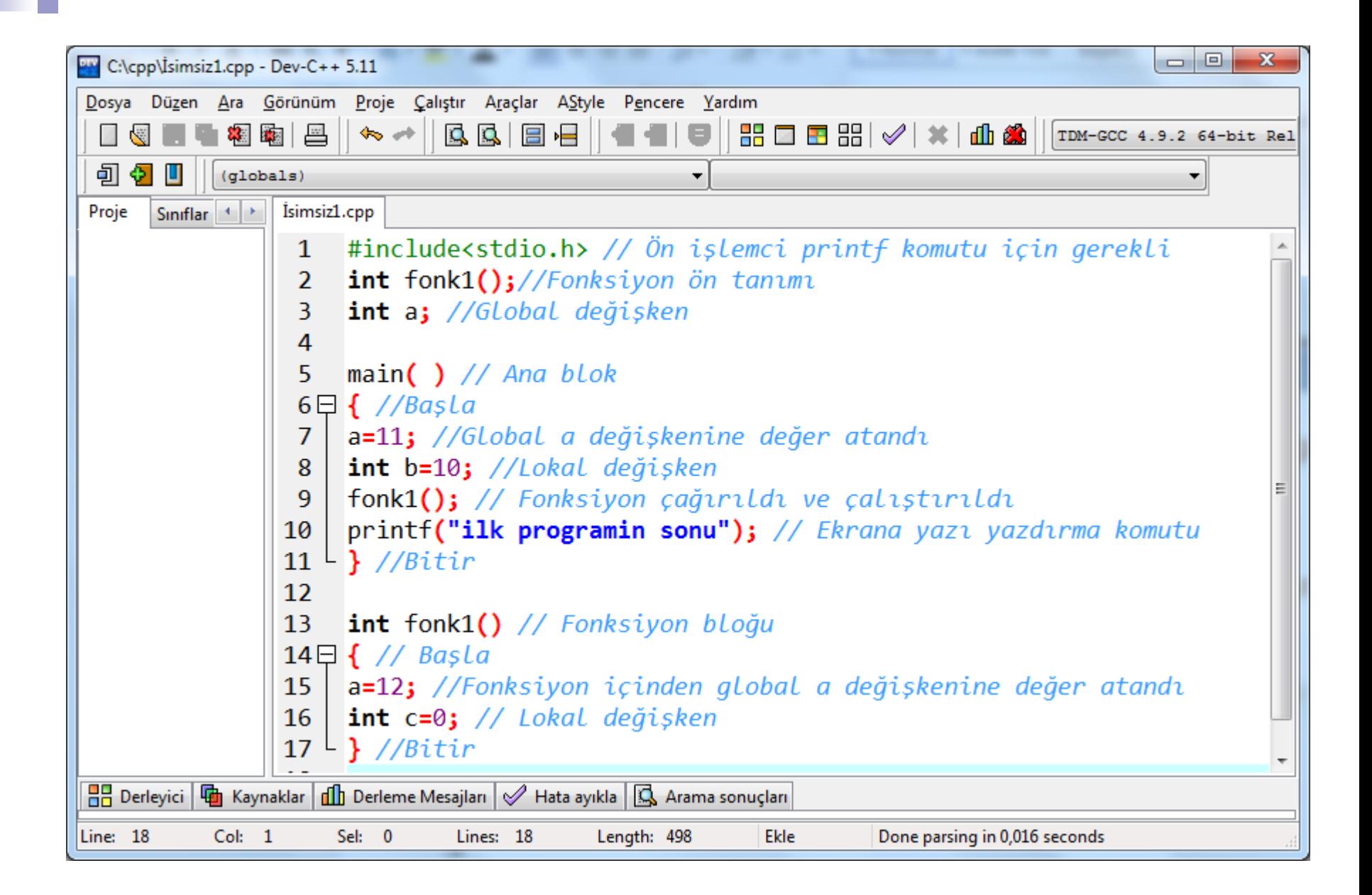

#### **#include önişlemci komutu**

#include, ilgili kaynak dosyanın derleme işlemine dahil edileceğini anlatan bir önişlemci komutudur. Bu komut ile önişlemci belirtilen dosyayı diskten okuyarak komutun yazılı olduğu yere yerleştirir. (metin editörlerindeki copy – paste işlemi gibi) Bu sayede kullanacağınız komutları tanımlamış olursunuz.

#include komutundaki dosya ismi iki biçimde belirtilebilir: Açısal parantezlerle: #include <stdio.h> #include <time.h>

Çift tırnak içerisinde: #include "stdio.h" #include "deneme.c" Dosya ismi eğer açısal parantezler içinde verilmişse, sözkonusu dosya önişlemci tarafından yalnızca önceden belirlenmiş bir dizin içerisinde aranır. Çalıştığımız derleyiciye ve sistemin kurulumuna bağlı olarak, önceden belirlenmiş bu dizin farklı olabilir.

Örneğin: TC / INCLUDE BORLAND / INCLUDE C600 / INCLUDE gibi.

Benzer biçimde UNIX sistemleri için bu dizin, örneğin: /USR/INCLUDE

biçiminde olabilir. Genellikle standart başlık dosyaları önişlemci tarafından belirlenen dizinde olduğundan, açısal parantezler ile kaynak koda dahil edilirler.

Dosya ismi iki tırnak içine yazıldığında önişlemci ilgili dosyayı önce çalışılan dizinde (current directory), burada bulamazsa bu kez de sistem ile belirlenen dizinde arayacaktır.

## Örneğin:

C:\SAMPLE dizininde çalışıyor olalım.

#include "strfunc.h" komutu ile önilemci strfunc.h dosyasını önce C:\SAMPLE dizininde arar. Eğer burada bulamazsa bu kez sistem ile belirlenen dizinde arar. Programcıların kendilerinin oluşturdukları başlık dosyaları genellikle sisteme ait dizinde olmadıkları için iki tırnak içinde kaynak koda dahil edilirler. #include ile koda dahil edilmek istenen dosya ismi dosya yolu da (path) de içerebilir:

#include <sysstat.h>

#include "c:headersmyheader.h"

.... gibi. #include komutu ile yalnızca baslık dosyalarının koda dahil edilmesi gibi bir zorunluluk yoktur. Herhangi bir kaynak dosya da bu yolla kaynak koda dahil edilebilir.

```
//prog.cpp
#include "topla.c"
int main()
     toplam = a + b;printf("%d", toplam);
     return 0; }
```
#### //topla.c

```
int a = 10;
int b = 20;
int toplam;
```
# main()

- C++ programlama dili nesneye dayalı bir dil olması dolayısıyla bazen yardımcı program parçalarını da bünyesinde kullanabilir. Eğer program bloğu main ile başlıyorsa devamındaki program bloğunun ana fonksiyon olduğunu anlatır.
- C dili ile bilinilmesi gereken önemli noktalardan biriside C dili bütünüyle fonksiyonlardan oluşan bir dildir. En basit işlemleri yaptığımız kısım bile ana fonksiyon olarak adlandırılır, bilgisayar ilk bu fonksiyonu çalıştırmaya başlar, bu fonksiyonda eğer diğer fonksiyonlar çağırılmışsa onlara gider ve en son yine bu fonksiyonda program tamamlanır.

Duruma göre

Süslü parantez ana fonksiyonun yada programının başladığını göstermektedir. Algoritma yaparken 1. Başla dediğimizde algılanan yapı taşıdır.

{

Bu ifade Pascal programlama dilinde Begin komutuyla aynı anlama gelmektedir.

# printf

■ Bu komut ekrana çıktı veren komuttur. Pascalda kullanılan writeln komutuyla aynı anlamdadır.

# Değişkenler

# **Değişkene değer atama**

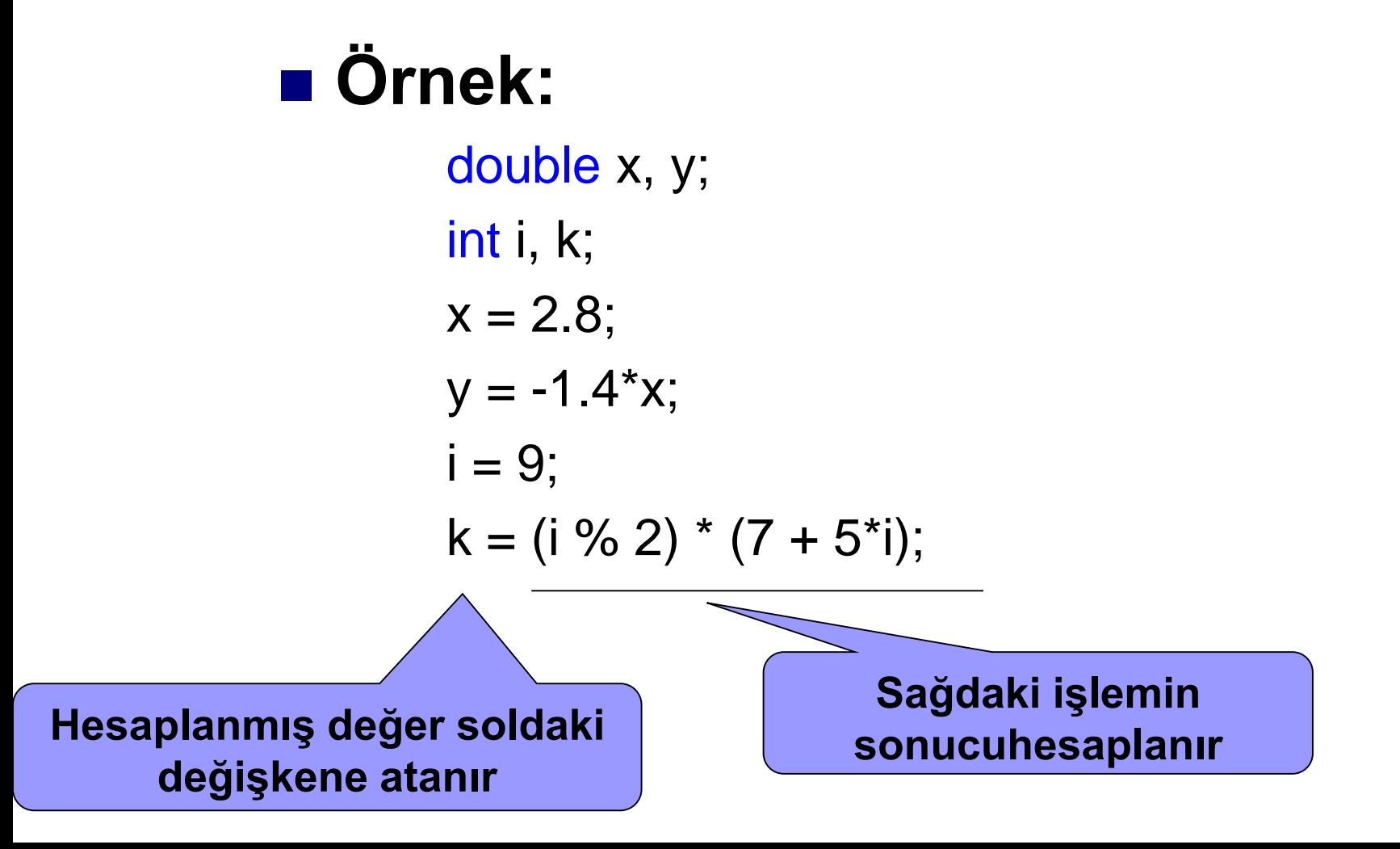

# **Değişkene değer atama**

■ Aynı anda tanımlama ve atama: C++ da yeni bir değişken tanımlanırken aynı anda değer de atanabilir. (ilk değer atama)

Örnek;

double  $x = 1.0$ ; int  $i = 10$ ,  $j = 20$ ; int  $k = i + j$ ;

**C++ ta değişkenleri kullanmadan önce tanımlamamız gerekir. Örneğin;**

**int** alan**; float** kare**;**

Aşağıdaki tabloda C ve C++ dillerine ait değişkenler özetlenerek verilmiştir.

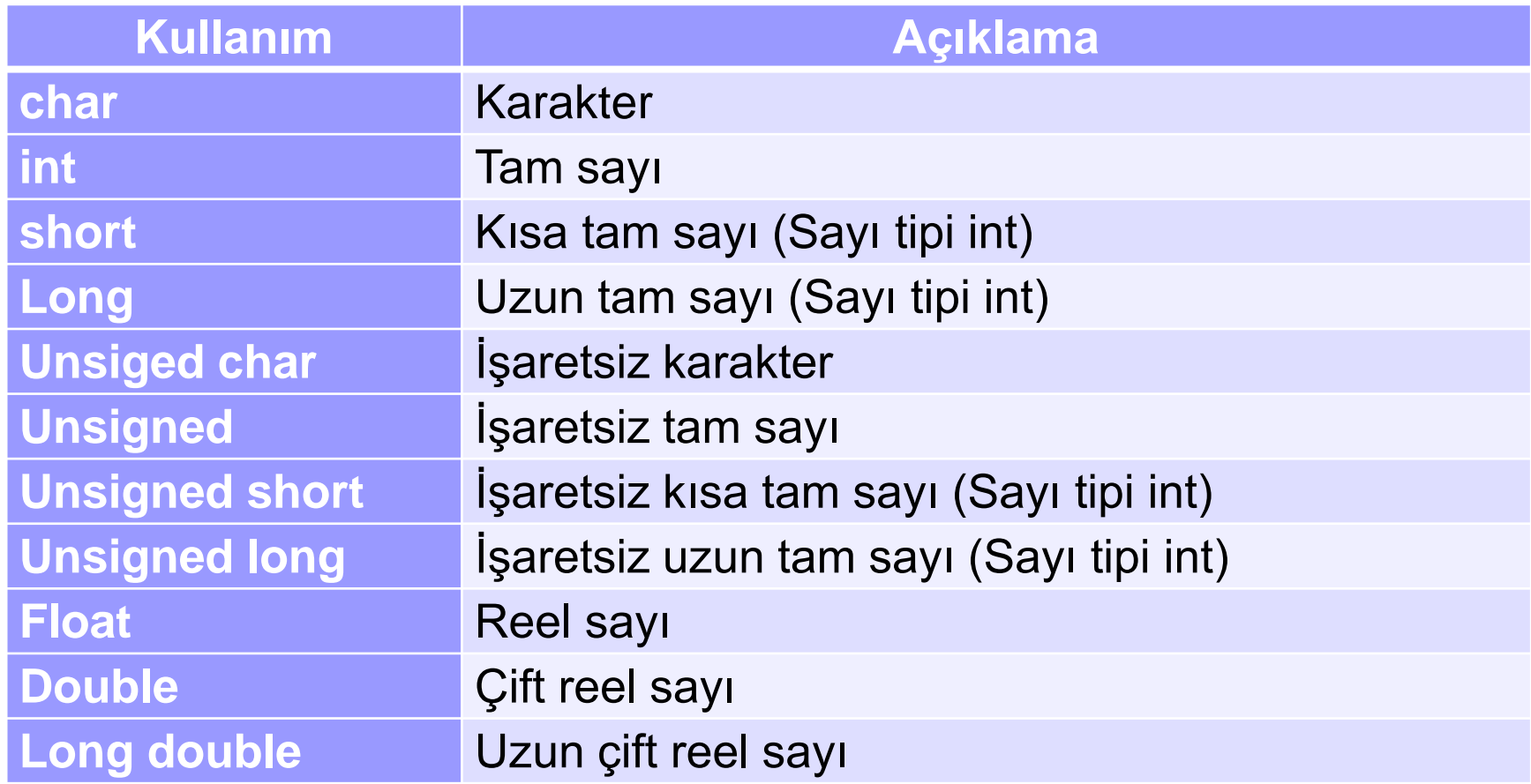

# **Program içerisindeki konumlarına göre değişkenler**

## **a) Lokal değişkenler.**

Sadece tanımlandığı fonksiyonun içerisinde değer alabilen değişkenlerdir. Diğer fonksiyonlar içerisinde bu değişkenler kullanılamaz.

## **b) Global değişkenler.**

Ana ve yardımcı fonksiyonların dışında tanımlanır. Bütün fonksiyonlarda bu değişkenler kullanılabilir.

C programında değişkenlerin genel prototipleri aşağıda verildiği gibidir.

#### **değişken tipi değişken\_1, değişken\_2,...,değişken\_n;**

C'de kullanılan değişken tipleri aşağıda sıralanmıştır.

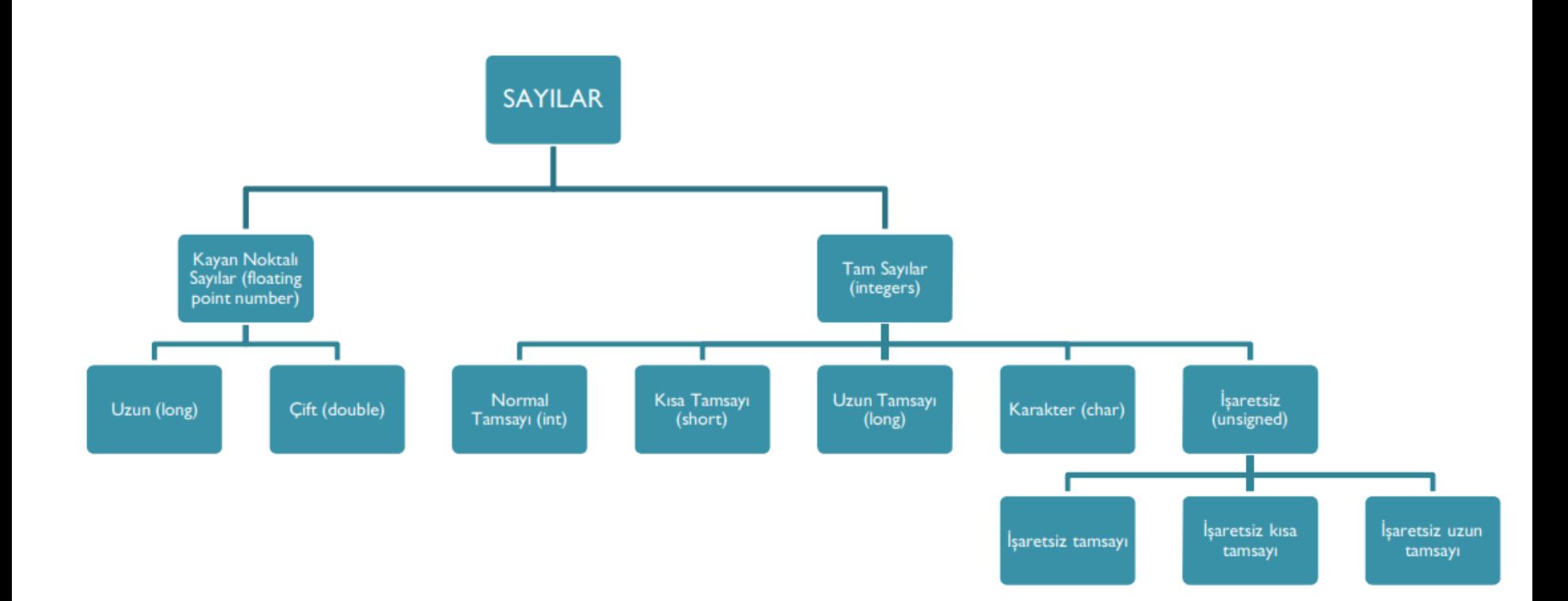

#### **a) char tipi değişken (Küçük tamsayılar ve Karkterler)**

**-**128 ile +127 arasındaki tam sayı işlemlerinin yapılabilmesinde kullanılır. Bellekte 1 baytlık alan kullanılır.

Örnek; **char** x,y,z; **char** sayi; **char** rakam;

#### **b) int tipi değişken (Tamsayılar)**

Bu tip değişkenler -32768 ile +32767 arasındaki tamsayı değerleri için kullanılır. Bellekte 2 byte 16 bitlik alan kaplar.

Örnek; **int** x,y,z; **int** boy, sayı;

Gündelik hayatta kullandığımız gibi 10'luk tabandadırlar. C++ ta 8'lik ve 16'lık sayı tabanlarını da kullanabiliriz. Örneğin;

> 21 // Onluk taban 054 // 8'lik taban 0x5d // 16'lık taban

Aralarındaki farka dikkat ettiyseniz 10'luk tabandaki sayılar normal bir şekilde kullanılır iken 8'lik sayıların başında sıfır kullandık. 16'lık tabandaki sayıların kullanımında ise sıfır ile sayı arasında x karakterini görüyoruz.

#### **c) float tipi değişken**

Bu tip değişkenler ±3,4E-38 ile ± 3,4E+38 aralığındaki işlemlerde kullanılır. Bellekte 4 byte 32 bitlik alan kaplar.

Örnek; **float** x,y,z; **float** boy, sayı;

#### **d) double tipi değişken**

Bu tip değişkenler ±1.7E-308 ve ±1,7E+308 aralığındaki işlemlerde kullanılır. Bellekte 8 byte 64 bitlik alan kaplar.

Örnek; **double** x,y,z,r; **double** sonuç, toplam;

#### **e) unsigned tip tamlayıcı**

char ve int tipi tam sayı değişkenleri için kullanılır. Değişkenlerin sadece pozitif tanımlanması gereken durumlarda kullanılır.

**unsigned char** x,y,z; 0-255 arasında değer alabilir. **unsigned int** x,y,z; 0-65535 arasında değer alabilir.

#### **f) long tip tamlayıcı**

int ve float ve double tipi değişkenlerinin aralıklarının artırılması için kullanılır.

**long int** x,yz; **10.13** 4 bayt, -214 748 3648.....+214 748 3647 **unsigned long int** x,y,z; 4 bayt, 0................+4294967295 **long float** x,yz; 8 bayt, ±1.7E-308 ......... ±1,7E+308 **long double** x,y,z; 10 bayt, ±3,4E-4932 .... ± 3,4E+4932

## **g) Sabitler**

Program başlangıcında tanımlanırlar ve program içerisinde değiştirilemezler. Sabitlerin değerleri hiçbir zaman değişmez. Bunlar tam sayılar, küsüratlı sayılar, karakterler ve karakter dizileri manasına gelen stringler olabilir.

2 şekilde tanımlanabilir.

#### **1) Define ile tanımlama**

Başlık dosyalarından sonra tanımlanır. Program içerisinde değiştirilemez. **#define** sabit\_ismi sabitin alacağı değer yada ifade **#define** PI 3.14

#### **const**

Sabit bildirimi, başlangıç değeri verilen değişken bildirimi gibi yapılır, ancak veri tipinin önüne *const* anahtar sözcüğü koyulmalıdır. Örneğin;

```
Const float pi= 3.142857 ;
```

```
Const double e=2.718281;
```

```
Const int EOF= -1 ;
```
Const char  $] = "Bir tuga dokunun";$ 

gibi sabit bildirimleri gEçerli olup bunların içerikleri program boyunca değiştirilmez, yalnızca kullanılabilir.

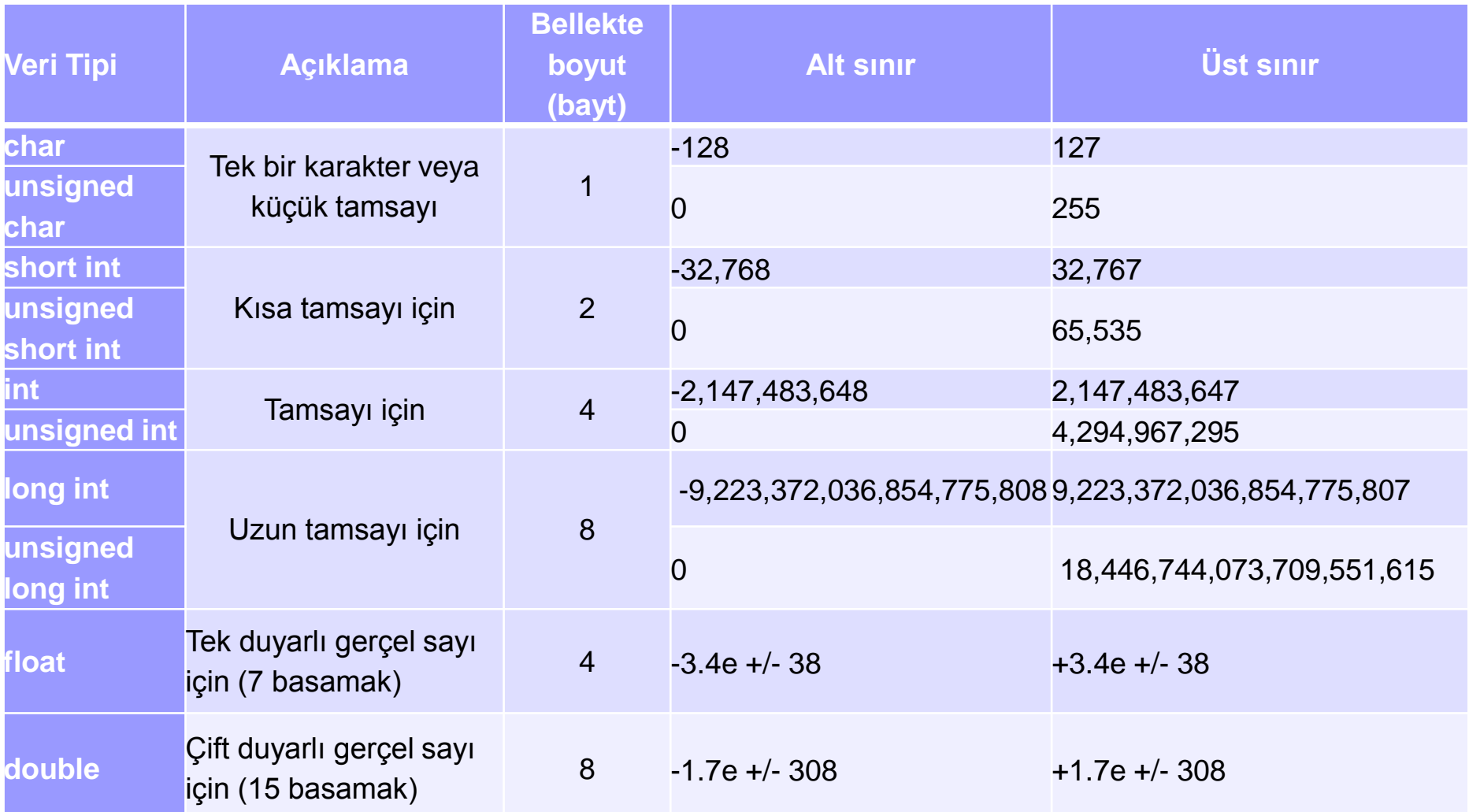

<u> De Carlos de Carlos de Carlos de Carlos de Carlos de Carlos de Carlos de Carlos de Carlos de Carlos de Carlos de Ca</u>

## Değişken Tanımlanırken şu kurallara dikkat edilmelidir.

Değişken adları bir harf ile başlamalıdır. (a-z, A-Z).

Değişken adı numara içerebilir. (0-9).

Değişken adında özel karakter kullanılmaz.

Değişken adında boşluk bırakılmaz.

Sadece İngilizce karakterler yer almalıdır. (ö, ü, ç, ş, ğ, ı olmamalı).

Değişkenler büyük ve küçük harf duyarlıdır. (sayi3 eşit değil Sayi3).

Değişkenin uzunluğu 32 karakteri geçmemelidir.

Değişken C/C++'a ayrılmış özel adlardan olmamalıdır.

## **Özel karakterler**

- '' boşluk , virgül **!** ünlem **.** nokta ; noktalı virgül **:** iki nokta üst üste **'** tırnak " çift tırnak **(** sol parantez **)** sağ parantez { sol küme **}** sağ küme | duvar **/** slaş **\** ters slaş ~ tilda + artı **#** diyez % yüzde **&** ve ^ şapka \* yıldız - Eksi **=** eşit **<** küçük
- **>** büyük
- 
- 
- 
- 
- 
- **[** sol köşeli parantez **]** sağ köşeli parantez
	-
	-
	-
	-
	-
- 
- 

## Özel Değişkenler (Ayrılmış Kelimeler)

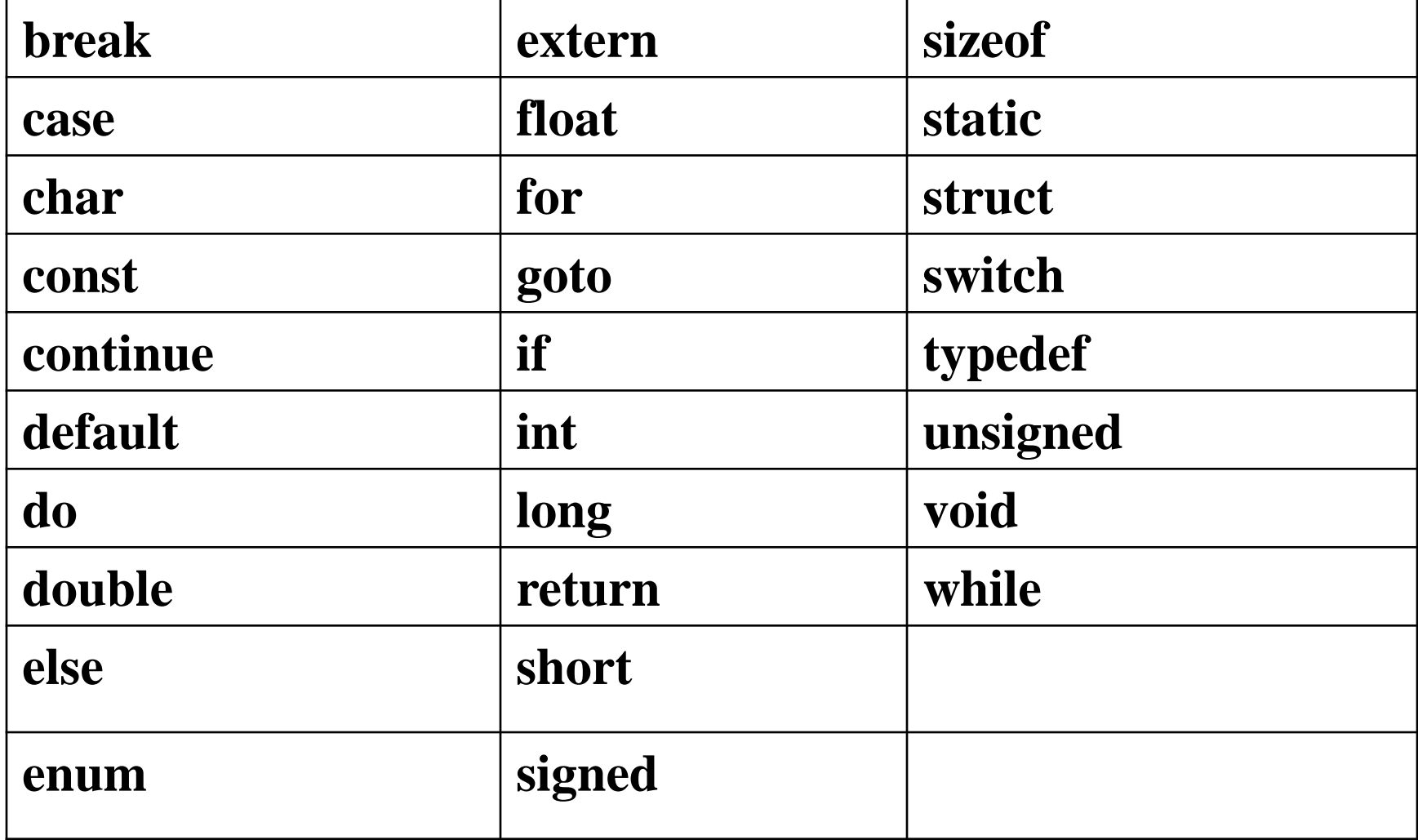

## **Geçerli Tanımlama: Hatalı Tanımlama:**

Sayi1 1ncisayi Ogr\_Numarasi Ogr Numarasi Adres Genel#Toplam OLCME ölçme Sayi1 1Sayi a\_switch switch

## Örnek 1

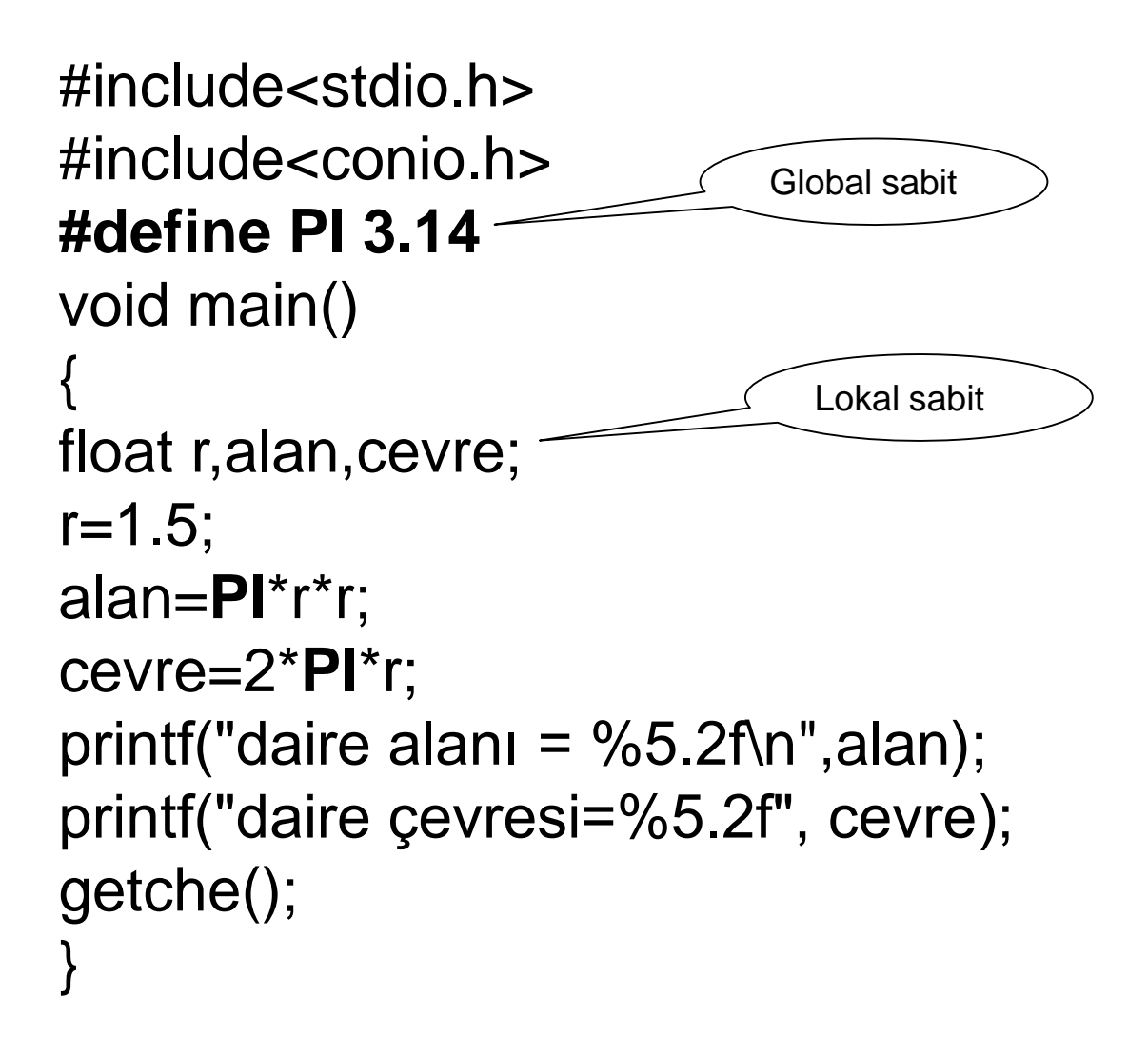

```
#include<stdio.h> 
#include<conio.h> 
void fonk1(); 
int a,b,c; 
void main() 
{ 
clrscr(); 
a=10; 
b=50; 
fonk1(); 
printf(" a=%d b=%d c=%d",a,b,c);
} 
void fonk1() 
{ 
c=a<sup>*</sup>b;
}
```
## **printf (): Fonksiyonu**

Sayısal ve alfanümerik değerleri ekrana (çıkış elemanı olarak tanımlı ise) göndermek için kullanılan formatlı çıkış fonksiyonudur. Bu fonksiyon stdio.h başlık dosyası altında tanımlıdır. Dolayısıyla fonksiyonunu kullanımı için stdio.h başlık dosyasının programa eklenmesi gerekir. Kullanım biçimi:

Genel yazım formatı; **printf("format dizisi",değer yada değişken listesi);**  printf("x değişkeninin değeri=%f= \n" , x);

printf("Ahmet'in yaşı= %d \n" , 16);

printf("a =10"); Ekrana a=10 ifadesini yazar. a değişkenin içeriği değişse bile ekrana a=10 yazılmaya devam edilir. a'nın program içerisinde aldığı değerin yazdırılması için format tanımlayıcı ile beraber kullanılması gerekir.

## int  $k=12$ ; k değişkeni görüldüğü gibi int tanımlıdır. int değişkenler için format tanımlayıcı %d'dir.

## Yani: printf(" sonuc  $=$  %d", k); %d olan yere k int sayısının sayısal değeri yazdırılacaktır.

Dönüşüm belirlemek için önce % karakteri ve ardından dönüşümün nasıl olacağını belirten karakter verilir.

printf komut içinde tanımlayıcı kullanmak mecburidir tanımlayıcılar % işareti ile beraber kullanılır ve bu printf içinde

%[flags][width][.precision][length]specifier

Şeklinde kullanılır.

Bunlar %d, %f, %5.2l, %010d gibi görülebilir.

#### Değişken tipi tanımlama: SPECIFIER

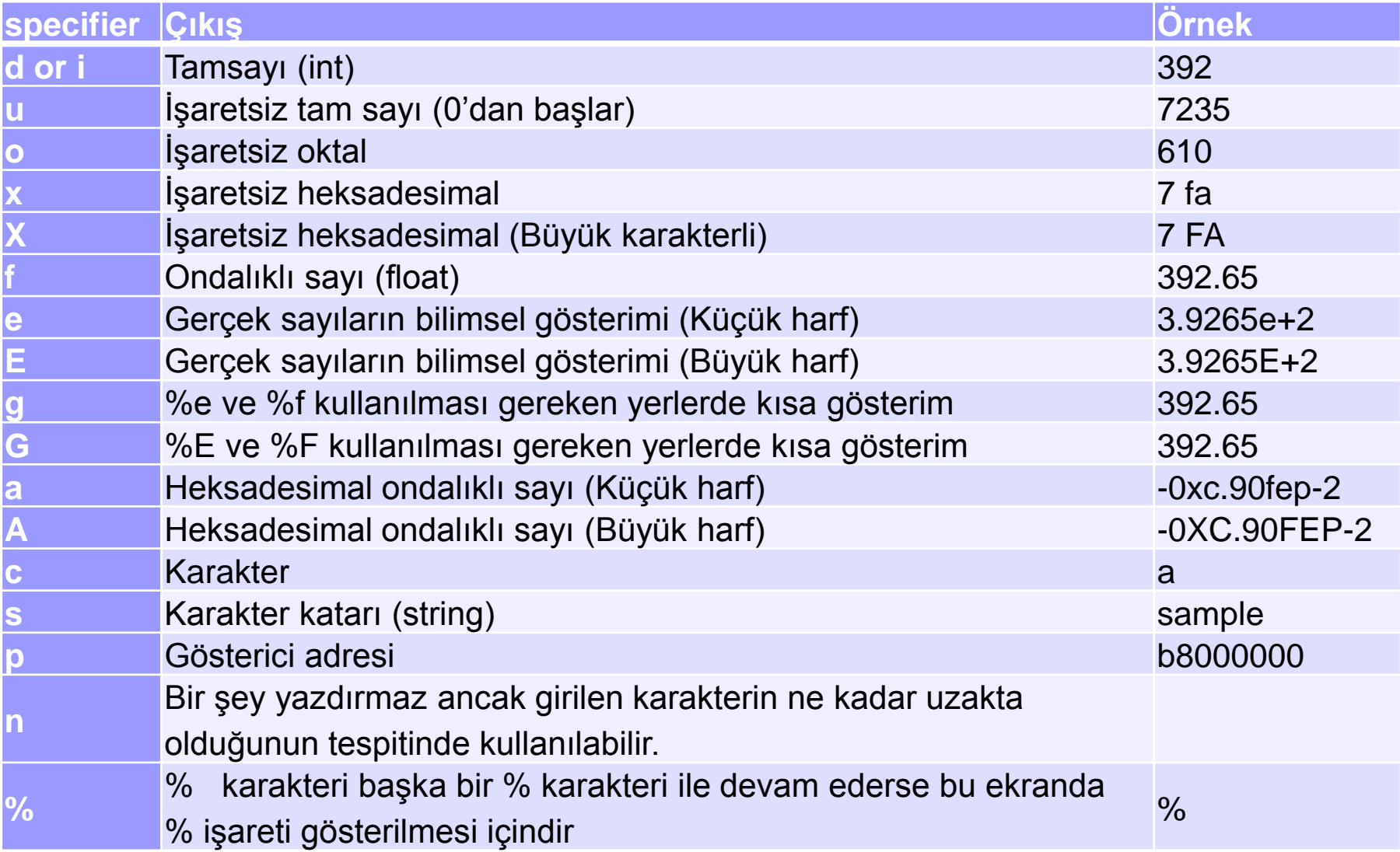

```
#include <stdio.h>
int main() 
{
int val; 
printf("blah %n blah\n", &val); 
printf("val = %d\n', val);return 0; 
} 
Ekran Çıktısı:
blah blah 
val = 5
```

```
int n; 
printf("%s: %nFoo\n", "hello", &n); 
printf("%*sBar\n", n, "");
```
Çıktı

hello: Foo Bar

#### Biçim tanımlayıcıları alt tanımlayıcılarda içerebilir ki bunlar: *flags*, *width*, *.precision* ve *modifiers* olarak adlandırılır

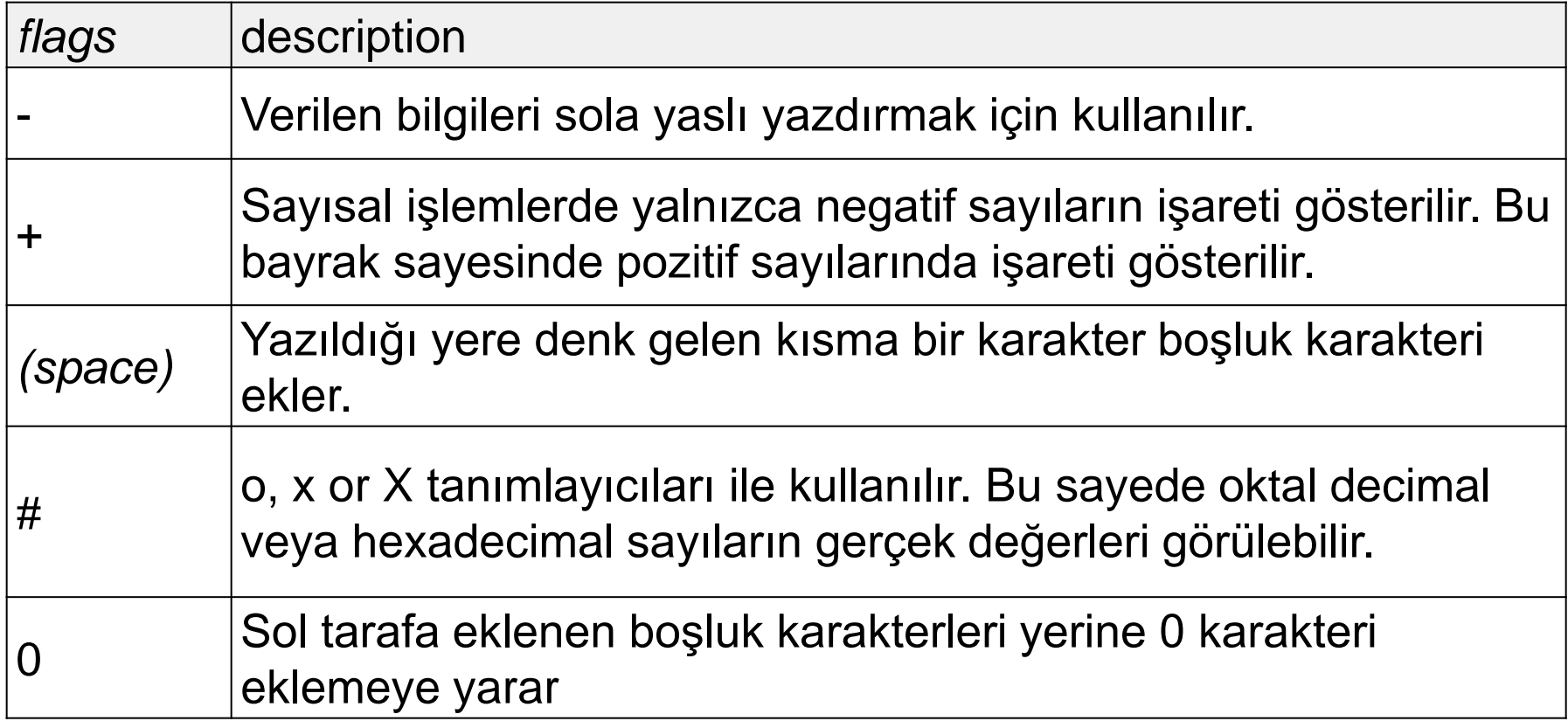

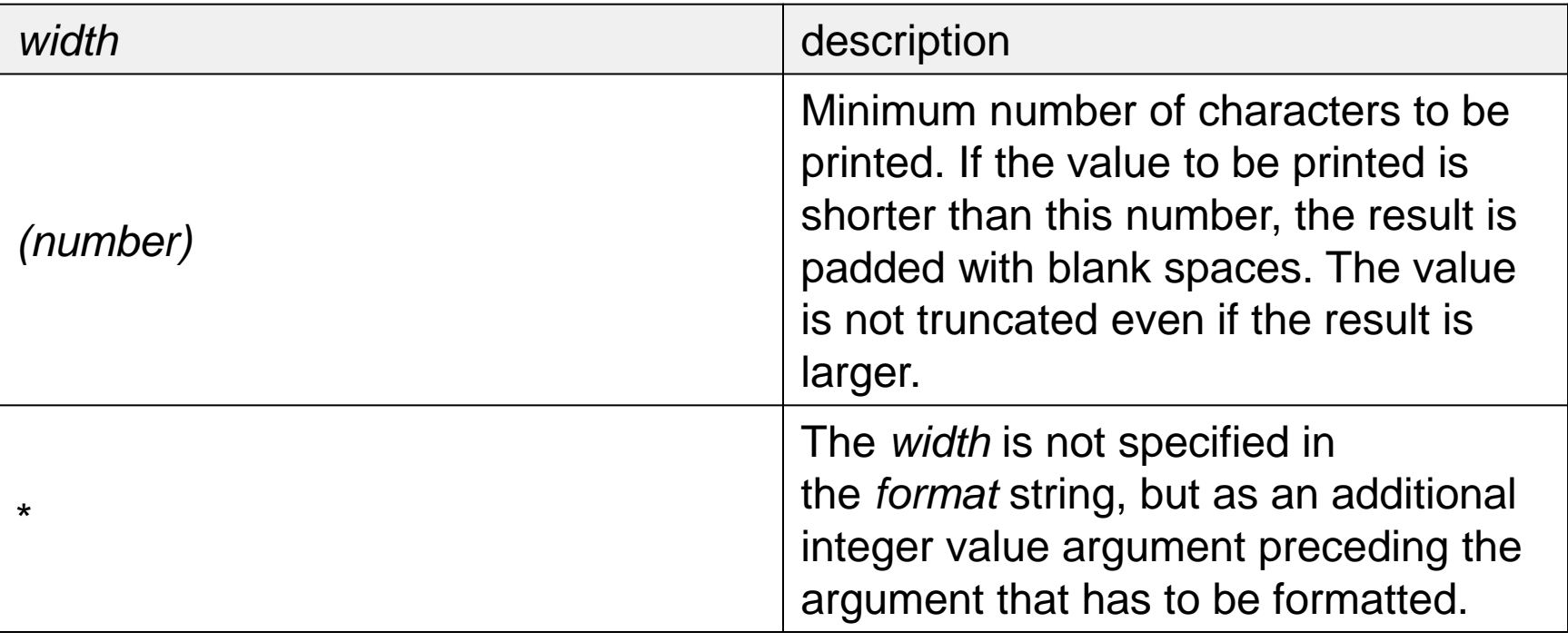

- 1

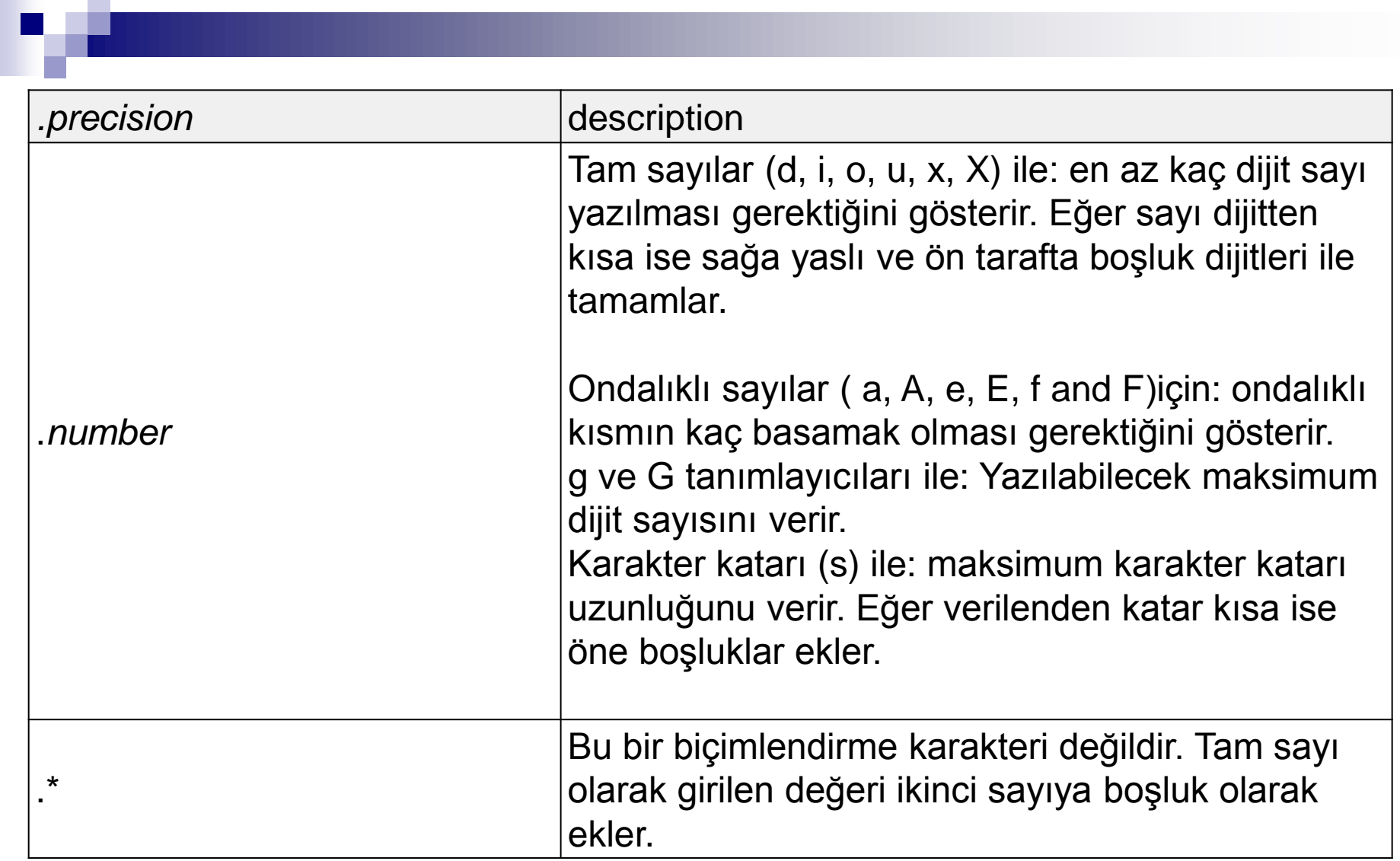

printf ("Genişlik: %\*d \n", 5, 10);

 $\zeta$ ıktı $\rightarrow$ 

Genişlik: 10

#### BİÇİMLİ YAZMA *precision kullanımı*

```
TAMSAYI DEĞİŞKENLER İÇİN
int x = 128;
printf("%7d",x) ; ….128
```
#### FLOAT DEĞİŞKENLER İÇİN

float  $x = 128.503$ ; printf("%7.2f",x);  $.128.50$ 

float  $x = 85.47$  ; printf("%6.3f",x) ; 85.470

printf("%06.1f",x) ; 0085.5

```
STRING DEĞİŞKENLER İÇİN
s = "ABCDEF"printf("%10s ",s); . . . . A B C D E F
printf("%10.3s ",s); . . . . . . . A B C
```
Ekranda göremediğimiz veya gördüğümüz ama klavyenin üzerinde olmayan bazı karakter sabitleri de vardır. C++ ta bunları \ karakterinden sonra gelen bazı karakterler ile ifade ederiz. Bunlara Çıkış (Esc) karakterleri demekteyiz.

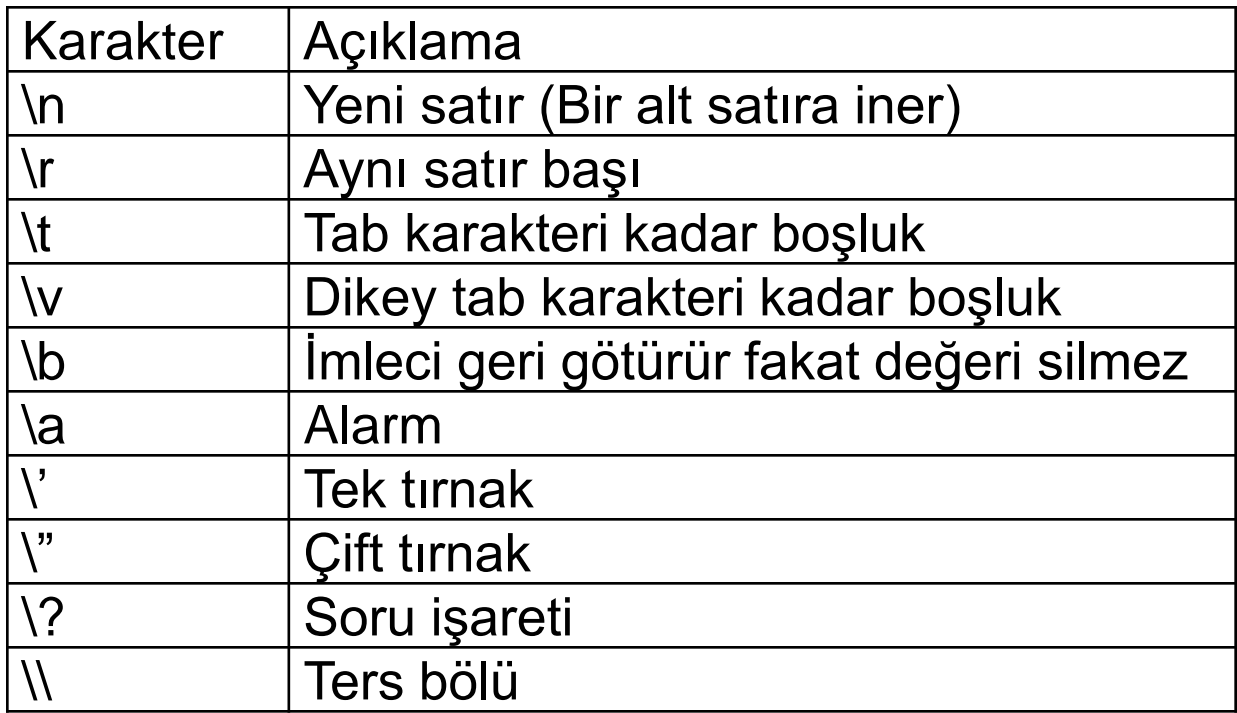

Örnekler:

Aşağıdaki program parçası çalıştırılmış olsa ekranda ne görülür? int  $i = 5$ ;

printf("%d",i);

```
printf("i=%d",i) ;
```

```
print('i=';
```

```
printf("i=\n\ranglen");
```

```
printf("%d",i) ;
```

```
printf("i=%d\n",i) ;
```

```
printf("%d - %d",i, 5*i);
```

```
system("pause");
```
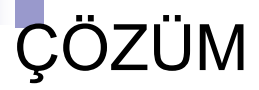

#### **EX C: \Documents and Settings\Administrator\De**  $5i = 5i = i =$ 5i=5 25 5 Devam etmek için bir tuşa basın . .

# Not düşme (Açıklama satırı)

/\* Açıklama Satırı: Program ile ilgili bilgiler yazılır. Bu program iki sayıyı toplar ekrana yazar 23 Şubat 2008 \*/

// Açıklama satırları yukarıda görüldüğü gibi /\* açıklama\*/ arasına yazılabilecegi gibi // iki slash kullanılarak da oluşturulabilir.

```
\#include \ltstdio.h>\#include<locale.h>
int main() {
setlocale(LC_ALL,
"turkish");
printf ("Karakterler: %c %c \n", 'a', 65);
printf ("Tamsayılar: %d %ld\n", 1977, 650000L);
printf ("Boşluklarla uzunluk tanımlama: %10d \n", 1977);
printf ("Sıfırlarla uzunluk tanımlama: %010d \n", 1977);
printf ("Bazı değişik tanımlamalar: %d %x %o %#x %#o \n", 100,
100, 100, 100, 100);
printf ("Ondalıklı sayı tanımlama: %4.2f %+.0e %E \n", 3.1416,
3.1416, 3.1416);
printf ("Genişlik: % *d \n", 5, 10);
printf ("%s \langle n'', "A string");
return 0 ;
}
```
## örnek

}

#include<stdio.h> #include<conio.h> main() { char a; float e; int b; long float f; unsigned int c; double g; long int d; a=10; e=12.2; b=270; f=12.333; c=50000; g=233.1111111; d=200000000;

printf("a'nin değeri=%d\n",a); printf("b'nin değeri=%i\n",b); printf("c'nin değeri=%u\n",c); printf("d'nin değeri=%ld\n\n",d); printf("e'nin değeri=%f\n",e); printf("f'nin değeri=%lf\n",f); printf("g'nin değeri=%lf\n",g);

## Örnek

```
#include<stdio.h> 
#include<conio.h> 
#define carp(a,b) (a*b) 
void main() 
{ 
int x,y,z; 
x=99;y=3; 
z=carp(x,y); 
printf("Çarpım=%d",z); 
getche(); 
}
```
## Örnek

```
#include<stdio.h> 
#include<conio.h> 
#define YAZ printf("z= %d\n",z) 
void main() 
{ 
int x,y,z; 
x=15;
y=6; 
z=x+y;YAZ; 
z=x-y;YAZ; 
z=x/y;YAZ; 
z=x*y;YAZ; 
z=x%y;YAZ; 
}
```
## **Cout Komutu (C++)**

Cout komutu ile tırnak işaretleri arasında yazılanlar ekrana bastırılır. Cout komutu ile << karakterleri birlikte kullanılır.

#### **Örnek:**

- 1. # include <iostream>
- 2. # include <string.h>
- 3. int main()
- 4. {
- 5. cout << "ilk programım.";
- 6. return 0;
- 7. }

Ayrıca cout << komutu programda belirlenen ifadenin ekranda gösterilmesini sağlar.

#### **Örnek:**

int  $a = 20$ ; cout  $<< a$ ;

# ÖDEV 2

#### 1. AŞAĞIDAKİ EKRAN GÖRÜNTÜLERİNİ AYNEN ELDE EDİNİZ

eeeeeee eeeeeee eeeeeee

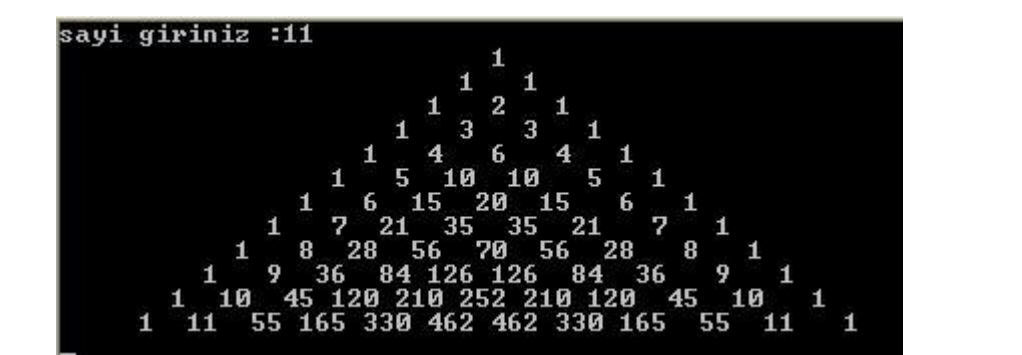

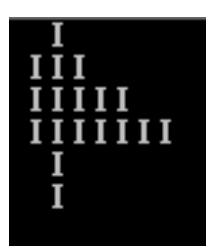

#### 2. YUKARIDAKİ ÖRNEKTE GÖRÜLEN E HARFİNİ BENZER ALARAK İSMİNİZİ YAZDIRINIZ